**NETGEAR® BUSINESS** 

インストールガイド

SOHO/家庭向け PoE+対応 ギガビット15ポート SFP 1スロット アンマネージプラススイッチ (180W) GS316EP

SOHO/家庭向け PoE+対応 ギガビット15ポート SFP 1スロット アンマネージプラススイッチ (231W) GS316EPP

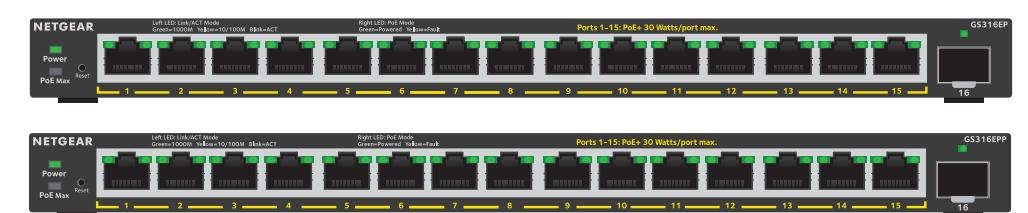

同梱物

- • スイッチ本体
- • 電源アダプター
- • 壁掛けキット
- • ゴム足
- • インストールガイド

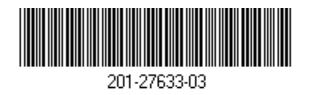

1.スイッチの登録

- インターネットに接続可能なPCまたはモバイルデバイスから、[my.netgear.com](https://my.netgear.com) にアク セスします。
- 2. NETGEARアカウントにログインします。 **メモ: NETGEARアカウント (無料) をお持ちでない場合は、アカウントを作成できます。** [登録済み製品] ページが表示されます。
- 3. 左側のメニューから、[製品の登録] を選択します。
- 4. **[シリアル番号]** フィールドに、スイッチのシリアル番号を入力します。 シリアル番号の長さは13桁です。スイッチのラベルに印字されています。
- 5. **[購入日]** メニューから、スイッチを購入した日付を選択します。
- 6. **[登録]** ボタンをクリックします。 スイッチがNETGEARアカウントに登録されます。 NETGEARアカウントのメールアドレスに確認メールが送信されます。

- **黄色点滅**: ポートが100 Mbpsまたは10 Mbpsで通信しています。
- **COMPANY 消灯**: ポートでリンクが検出されません。
- **緑点灯**: ポートは給電中です。
- **消灯**: ポートは給電をしていません。
- **黄色点灯**: PoEに問題が発生しました。

## 2.スイッチの接続

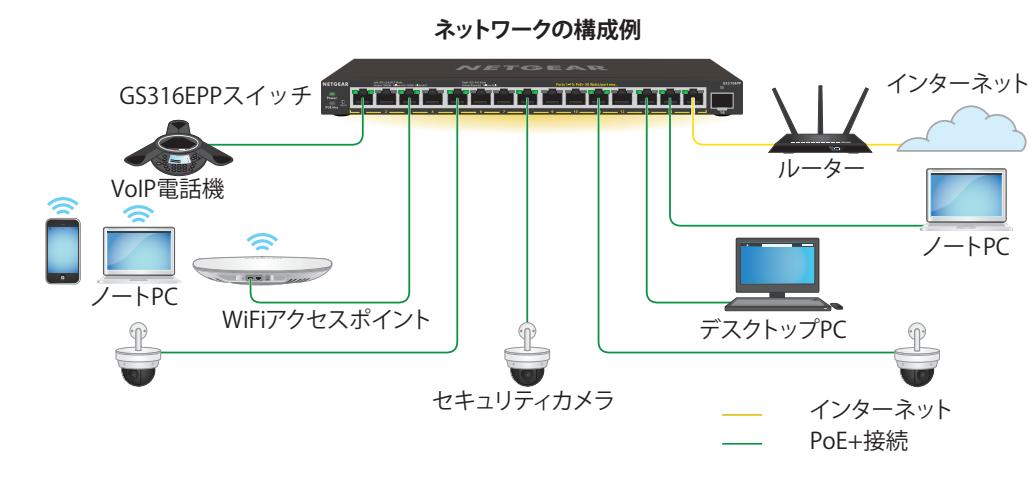

3.電源の接続

スイッチに電源アダプターを接続して、電源コードをコンセントに差し込みます。

4.LEDの確認

電源コードをスイッチに接続し、コンセントに差し込みます。各LEDが示す状態は以下の表

のとおりです。

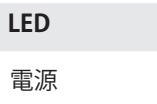

PoE Max (スイッチのPoE 給電容量の状態)

- **LED 説明**
- 電源 **緑点灯**: スイッチに電源が入っており、正常に動作しています。 **消灯**: スイッチに電源が入っていません。
- **消灯**: 十分な電力 (7 W以上) を給電可能です。
	- **黄色点灯**: 給電可能な電力が7W未満です。
- **黄色点滅**: 過去 (2分以内) に給電可能な電力が7W未満になりました。
- **緑点灯**: ポートが1 Gbpsでリンクしています。
- **緑点滅**: ポートが1 Gbpsで通信しています。

ポート左側の LED

**黄色点灯**: ポートが100 Mbpsまたは10 Mbpsでリンクしています。

- 11. スイッチのラベルに印字されているデフォルトのパスワードを入力します。
- 12. プロンプトが表示されたら、スイッチの新しい管理者パスワードを入力します。 [スイッチの情報] ページが表示され、スイッチに割り当てられたIPアドレスが表示され ます。
- 13. 今後使用するときのために、パスワードとIPアドレスを書き留めておきます。 これで、スイッチの設定と監視ができるようになりました。

ポート右側の LED

**← メモ:** ギガビット接続には、カテゴリ5e (Cat 5e) 以上のケーブルの使用を推奨します。

### 5.スイッチのIPアドレスの検出およびスイッ チへのアクセス

NETGEAR Switch Discovery Tool (NSDT) では、同一ネットワーク内のスイッチを検出し て、MacまたはWindows PC上のWebブラウザーからスイッチにアクセスできます。

NETGEAR Switch Discovery Toolをインストールし、ネットワーク内のスイッチを検出し、 スイッチにアクセスし、スイッチのIPアドレスを検出します。

- 1. ツールをダウンロードするには、[https://www.netgear.com/support/product/netgear](https://www.netgear.com/support/product/netgear-switch-discovery-tool.aspx)[switch-discovery-tool.aspx](https://www.netgear.com/support/product/netgear-switch-discovery-tool.aspx) にアクセスしてください。 MacまたはWindowsのいずれかのバージョンをダウンロードします。
- 2. スイッチの設定に使用するPCで、ファイアウォール、インターネットセキュリティ、 アンチウィルスプログラム、またはこれらすべてを一時的に無効にします。
- 3. ファイルを解凍し、実行可能ファイル (NDST-1.2.102.exe など) をクリックまたはダブ ルクリックして、プログラムをPCにインストールします。 MacのDockまたはWindowsのデスクトップにツールのアイコンが表示されます。
- 4. PCのセキュリティサービスを再度有効にします。
- 5. スイッチに電源を投入します。
- 6. PCをスイッチと同じネットワークに接続します。
- 7. NSDTを開きます。 初期ページには、メニューとボタンが表示されます。
- 8. **[Choose a Connection]** メニューから、このスイッチのネットワークを選択します。
- 9. **[START SEARCHING]** ボタンをクリックします。 検出したスイッチのIPアドレスがNSDTに表示されます。
- 10. **[ADMIN PAGE]** ボタンをクリックします。

ブラウザーで管理者ページのログインページまたはログインウィンドウが開きます。

2023年1月

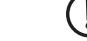

ください。

本スイッチは、屋内専用です。屋外にあるデバイスに接続する場合は、屋外デバイスを適切 に接地し、サージ保護を行う必要があります。また、スイッチと屋外デバイスの間の配線に イーサネットサージ保護装置を取り付ける必要があります。上記を行わない場合、スイッチ が損傷するおそれがあります。

SFPポートを使用するには、SFPモジュール (NETGEARから購入可能) をご使用ください。

**警告:** 本スイッチを屋外のケーブルやデバイスに接続する前に、 ▲ <https://kb.netgear.com/ja/000057103> で安全性および保証に関する情報を確認して

### 壁への設置方法

スイッチを壁面に取り付けるには、付属する壁掛けキットを使用します。これらのネジは直 径6.5 mm、長さ16 mmです。

- 1. スイッチの底面にある2つの取り付け穴の場所を確認します。
- 2. スイッチを設置する壁面に、取り付け穴に合うようにドリルで穴を2か所開けます。 2つの穴の中心と中心は、100 mm離れている必要があります。
- 3. 付属のアンカーを壁面に挿入し、2番のプラスドライバーでネジを固定します。 底面の穴にネジの頭を挿入できるように、各ネジを壁面から約4 mm出した状態にして おきます。
- 4. 取り付け穴がネジの真上に来るようにスイッチを持ち、各取り付け穴の上部がネジには まるまでスイッチを下にスライドさせて、スイッチをしっかりとロックします。
- スイッチのPoE給電の優先順位は、ポート番号の小さい順 (ポート1からポート15の順) です。
- • GS316EPには200 Wの電源アダプターが付属しており、有効なPoE+ポート全体で合計 180 Wの電力を供給できます。
- • GS316EPPには254 Wの電源アダプターが付属しており、有効なPoE+ポート全体で合計 231 Wの電力を供給できます。

次の表は、オーバーライドが適用されていない標準の電力範囲を示しており、最大ケーブル 長は100メートルで計算されています。 スイッチからPDデバイスに十分な電力が配給され ない場合は、短いLANケーブルの使用をご検討ください。

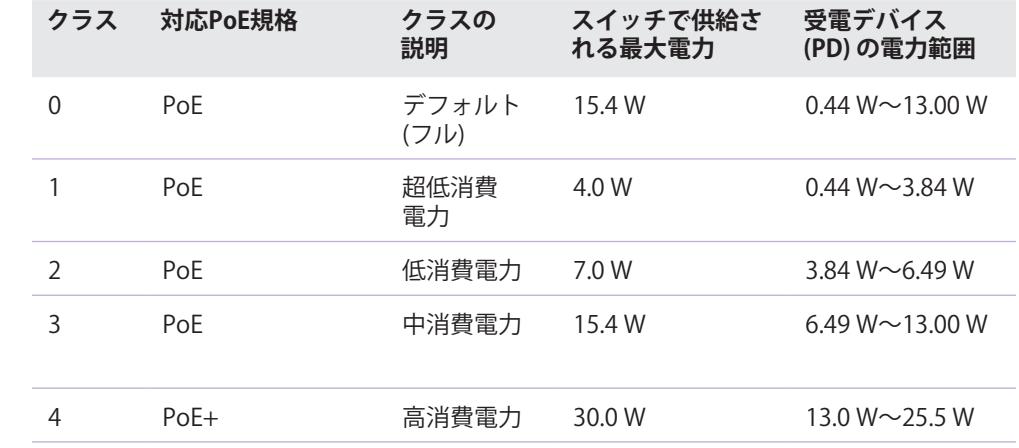

- 
- 
- 

#### **PoEの障害**

PoEが関係す

and the control of the control of

PoEのトラブルシューティング

PoEに関するよくあるトラブルの解決方法を以下で説明します。

• PoE Max LEDが黄色に点灯している場合は、1台以上のPoEデバイスの接続を外してPoE の容量オーバーを防いでください。

• 各受電デバイス (PD) がスイッチに接続されると、対応するスイッチ上のPoE LEDが緑 色に点灯します。PoE LEDが黄色に点灯している場合は、PoEに障害が発生しており、 次の表に記載したいずれかの原因によりPoEが停止しています。

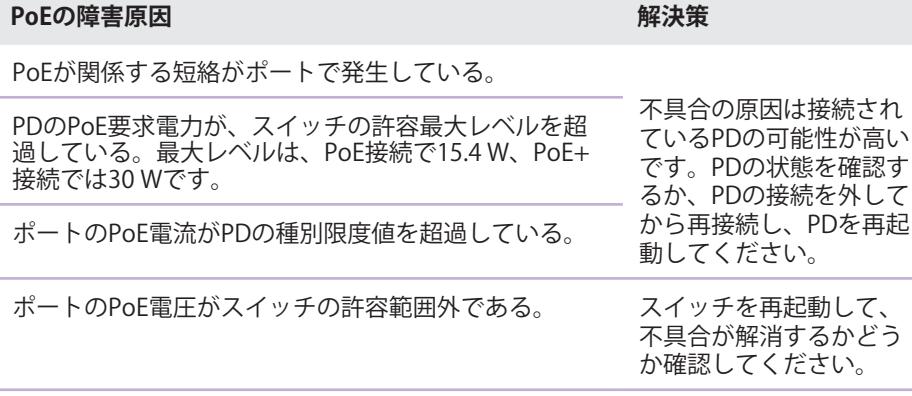

# サポートとコミュニティ

最新情報のダウンロードについては、[jp.netgear.com/support](https://jp.netgear.com/support) にアクセスしてください。

また、NETGEARコミュニティ ([https://community.netgear.com/jp\)](https://community.netgear.com/jp) で役に立つアドバイスを 提供しています。

### 法規制とコンプライアンス

EU適合宣言書などの法規制遵守情報については、次のURLをご参照ください: <https://www.netgear.com/jp/about/regulatory/>

本製品をお使いになる前に、必ず規制遵守情報をご参照ください。

本製品は屋外ではご使用になれません。PoEによる給電は屋内での接続のみを想定してい ます。

6GHz対応製品に関する注意事項: 屋内のみでご使用ください。石油プラットフォーム、自動 車、列車、船舶、航空機での6GHz対応製品の操作は禁止されています。ただし、10,000フィ ート上空を飛行中の大型航空機ではこの製品の操作が許可されています。5.925~7.125 GHz 帯の送信機は、無人航空機システムの制御や通信のために運用することは禁止されています。

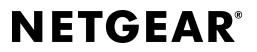

© NETGEAR, Inc.、NETGEAR、およ びNETGEARのロゴはNETGEARの商 標です。その他の商標またはロゴ は参照目的のためにのみ使用され ています。

ネットギアジャパン合同会社